# نيتنجرألا يف يفيصلا تيقوتلا تارييغت 2007 ماعل (DST)  $\overline{\phantom{a}}$

### المحتويات

[المقدمة](#page-1-0) [المتطلبات الأساسية](#page-1-1) [المتطلبات](#page-1-2) [المكونات المستخدمة](#page-1-3) [الاصطلاحات](#page-1-4) [النطاق والأثر](#page-1-5) [منصات Cisco المتأثرة](#page-2-0) [خدمات شبكات التطبيقات](#page-3-0) [الواجهات والوحدات النمطية](#page-3-1) [برنامج IOS من Cisco](#page-4-0) [إدارة الشبكة](#page-7-0) [الشبكات الضوئية](#page-8-0) [الموجهات والمحولات](#page-9-0) [الأمان وشبكة VPN](#page-10-0) [شبكات التخزين](#page-14-0) [التواجد عن بُعد](#page-15-0) [الأدوات والموارد](#page-16-0) [الفيديو والكابلات وعرض المحتوى](#page-16-1) [الاتصالات الموحدة والصوت](#page-17-0) [لاسلكي](#page-22-0) [التكوينات والحلول البديلة](#page-22-1) [أجهزة الأمان المعدلة \(ASA \(وأنظمة PIX الأساسية](#page-23-0) [نظام شبكات التطبيقات والمحتوى \(ACNS\(](#page-23-1) [منصات CatOS](#page-24-0) **[CiscoWorks](#page-24-1)** [محول خدمات المحتوى \(CSS\(](#page-24-2) [اكتشاف الاقتحام والوقاية منه \(IPS ووحدة خدمة نظام اكتشاف الاقتحام 2 \(2IDSM\(](#page-24-3) [منصات برنامج IOS من Cisco](#page-25-0) [Cisco من IOS XR](#page-25-1) [ONS 15000 Series منتجات](#page-25-2) [محولات التخزين \(OS-SAN \(- نظام Series 9500 MDS للتخزين](#page-26-0) [\(Unified CallManager Express \(CCME](#page-26-1) [مركزات 3000 VPN\) نظام تشغيل Altiga\(](#page-27-0) [نظام التشغيل Windows](#page-27-1) [معلومات ذات صلة](#page-30-0)

### <span id="page-1-0"></span>المقدمة

في 21 ديسمبر/كانون الأول 2007، أعلن رئيس الأرجنتين أنه سيتم مراعاة التوقيت الصيفي بدءا من 30 ديسمبر/كانون الأول 2007 وانتهاء في 16 مارس/آذار 2008. لم يتم توفير أية معلومات عن الفترات الزمنية الصيفي للسنوات القادمة. وقد اتخذت الأرجنتين هذا الإجراء لاستخدام موارد توليد الكهرباء المحدودة بقدر أكبر من الكفاءة، بينما يتم تطوير قدرات جديدة لتوليد الطاقة.

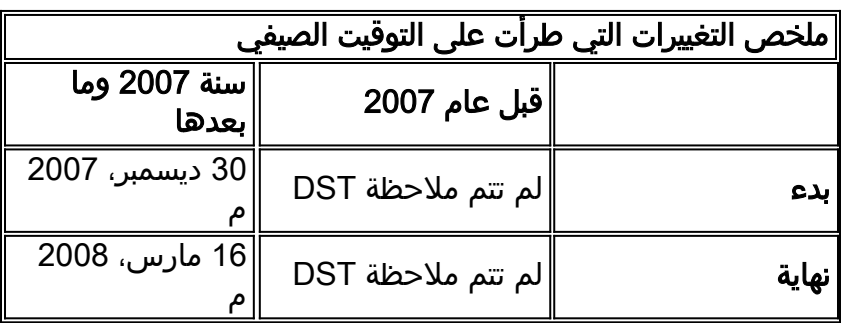

لمزيد من المعلومات، قم بزيارة عنوان URL هذا:

<http://www.lanacion.com.ar/973996-el-congreso-convirtio-en-ley-el-cambio-del-huso-horario>

يلزم إجراء تغييرات التكوين الواردة في هذا المستند لتغيير التواريخ "المبرمجة في" للوقت الصيفي للمناطق الزمنية المختلفة. قد لا تتطلب بعض الأجهزة التي تقوم بتشغيل برنامج احدث هذا التغيير إذا كان طلب التحسين متضمنا في إصدار البرنامج الذي يتم تشغيله على الجهاز. في البرنامج الذي يتضمن هذا التحسين، تم تغيير قيم وقت الصيف القديم إلى قيم وقت الصيف الجديدة، ولا يلزم تغييرات التكوين في هذا المستند. للحصول على معلومات تفصيلية حول المنتجات الفردية، راجع [منصات Cisco المتأثرة.](#page-2-0)

#### يجب أن تحدث تغييرات التكوين أو نظام التشغيل على الأجهزة التي تقوم بتنفيذ القواعد القديمة، حتى يمكن تصحيح وقت الجهاز، في السجلات والاتصالات الأخرى المختومة بالوقت من الجهاز/النظام الأساسي.

[\[رجوع إلى الأعلى\]](#page-1-0)

## <span id="page-1-1"></span>المتطلبات الأساسية

#### <span id="page-1-2"></span>المتطلبات

لا توجد متطلبات خاصة لهذا المستند.

#### <span id="page-1-3"></span>المكونات المستخدمة

لا يقتصر هذا المستند على إصدارات برامج ومكونات مادية معينة.

#### <span id="page-1-4"></span>الاصطلاحات

راجع [اصطلاحات تلميحات Cisco التقنية للحصول على مزيد من المعلومات حول اصطلاحات المستندات.](//www.cisco.com/en/US/tech/tk801/tk36/technologies_tech_note09186a0080121ac5.shtml)

# <span id="page-1-5"></span>النطاق والأثر

يؤثر تغيير DST على جميع الأجهزة التي تدعم تغيير الوقت تلقائيا عند تكوينها لدعم التوقيت الصيفي. يؤثر هذا التغيير على الأجهزة من Cisco وغيرها من الأجهزة. يجب على العملاء الاتصال بأي مورد يستخدم مراسلات حساسة للوقت أو إتصالات أخرى مختومة بختم الوقت لتحديد تأثير التغيير على بداية ونهاية وقت التوقيت الصيفي.

الأجهزة المتأثرة التي لم يتم تغييرها يمكن أن تعرض وقت التوقف عن العمل لمدة ساعة واحدة بالضبط من الوقت الفعلي أثناء فترات DST. وفي عام 2007، تبدأ فعالية الإرسال والاستقبال في 30 ديسمبر/كانون الأول 2007 وتنتهي في 16 مارس/آذار 2008. ويسري هذا التغيير لأول مرة في كانون الأول/ديسمبر 2007. يمكن أن يكون لهذا التغيير تأثير كبير على أنشطة ربط الحدث التي يتم القيام بها كجزء من عمليات أستكشاف الأخطاء وإصلاحها ومراقبتها العادية.

بالنسبة للأجهزة المتعلقة بالأمان، حيث يتم التقاط السجلات وربطها وتخزينها للرجوع إليها في المستقبل، يمكن أن يؤدي تغيير الوقت هذا إلى جعلها غير صحيحة للحالات التي يلزم استدعاؤها فيها لإعادة بناء تسلسل الأحداث. قد لا تكون الطوابع الزمنية غير الصحيحة مشكلة للأحداث التي تحصل على إجراء فوري. ومع ذلك، تشير هذه الأحداث في المستقبل إلى أوقات غير صحيحة.

يمكن أن يتأثر أي جهاز به عناصر تحكم وأنشطة قائمة على الوقت، مثل خوادم AAA) محاسبة تفويض المصادقة) وأجهزة المحتوى (CE (ووظائف cron وخوادم تدفق الفيديو ويجب فحصه مع المورد المناسب.

وتتضمن الأمثلة الأخرى تسجيل المكالمات في الأوقات الخطأ التي قد تؤثر على الإبلاغ التفصيلي عن المكالمات ومعلومات إعداد الفواتير أو الأوقات غير الدقيقة لطلب الحملة والتي ينتج عنها اتصال العملاء خارج الفترات الزمنية المحددة التي تحددها الوكالات الحكومية، وهو ما قد يشكل انتهاكا للوائح الحكومية.

وبالتالي، فإن أي جهاز لديه عناصر تحكم وأنشطة قائمة على الوقت، مثل خوادم المصادقة وأنشطة المزامنة والأحداث المجدولة (أي الوظائف الدفعية وعمليات النسخ الاحتياطي الموقوتة أو قدرات الطلب المؤتمتة أو البرامج النصية لأغراض التسويق عن بعد، وما إلى ذلك) سوف يتأثر خلال الفترة الزمنية التي تدخل فيها قواعد DST للأرجنتين الجديدة حيز التنفيذ.

[\[رجوع إلى الأعلى\]](#page-1-0)

# <span id="page-2-0"></span>منصات Cisco المتأثرة

تسرد الجداول الواردة في هذا القسم معرفات التحسين من Cisco التي تم إنشاؤها لتعقب التغييرات في إعدادات نظام التشغيل الافتراضية لأنظمة التشغيل المختلفة. ستغير إصدارات البرامج التي تتضمن هذه التحسينات الوقت بشكل صحيح عند تكوينها لمراقبة التوقيت الصيفي. ستستخدم إصدارات البرامج التي لا تتضمن هذه التحسينات، ولكنها تدعم التوقيت الصيفي، التواريخ السابقة، والتي تكون غير صالحة بعد 30 ديسمبر 2007.

ارجع إلى هذه الفئات للحصول على مزيد من المعلومات حول المنتج الخاص بك:

- [خدمات شبكات التطبيقات](#page-3-0)
- [الواجهات والوحدات النمطية](#page-3-1)
	- [برنامج IOS من Cisco](#page-4-0)
		- إ<u>دارة الشبكة</u>
		- <u>[الشبكات الضوئية](#page-8-0)</u>
		- <u>[الموجهات والمحولات](#page-9-0)</u>
		- [الأمان وشبكة VPN](#page-10-0)
			- <u>[شبكات التخزين](#page-14-0)</u>
			- <u>[التواجد عن بُعد](#page-16-0)</u>
			- <u>[الأدوات والموارد](#page-16-0)</u>
- [الفيديو والكابلات وعرض المحتوى](#page-16-1)
	- <u>[الاتصالات الموحدة والصوت](#page-17-0)</u>
		- <u>[لاسلكي](#page-22-0)</u>

لعرض كل تحسين والإصدار الذي يتم دمجه فيه، انقر فوق معرف تعقب Cisco المناسب أو أستخدم [أداة الأخطاء](//www.cisco.com/cgi-bin/Support/Bugtool/onebug.pl) (للعملاء <u>[المسجلين](//tools.cisco.com/RPF/register/register.do)</u> فقط). يجب التسجيل مع Cisco.com لعرض هذه المعلومات. للحصول على قائمة كاملة بإشعارات حقل المنتج، ارجع إلى صفحة <u>ملخص إشعار حقل المنتج</u>.

[\[رجوع إلى الأعلى\]](#page-1-0)

### <span id="page-3-0"></span><mark>خدمات شبكات التطبيقات</mark>

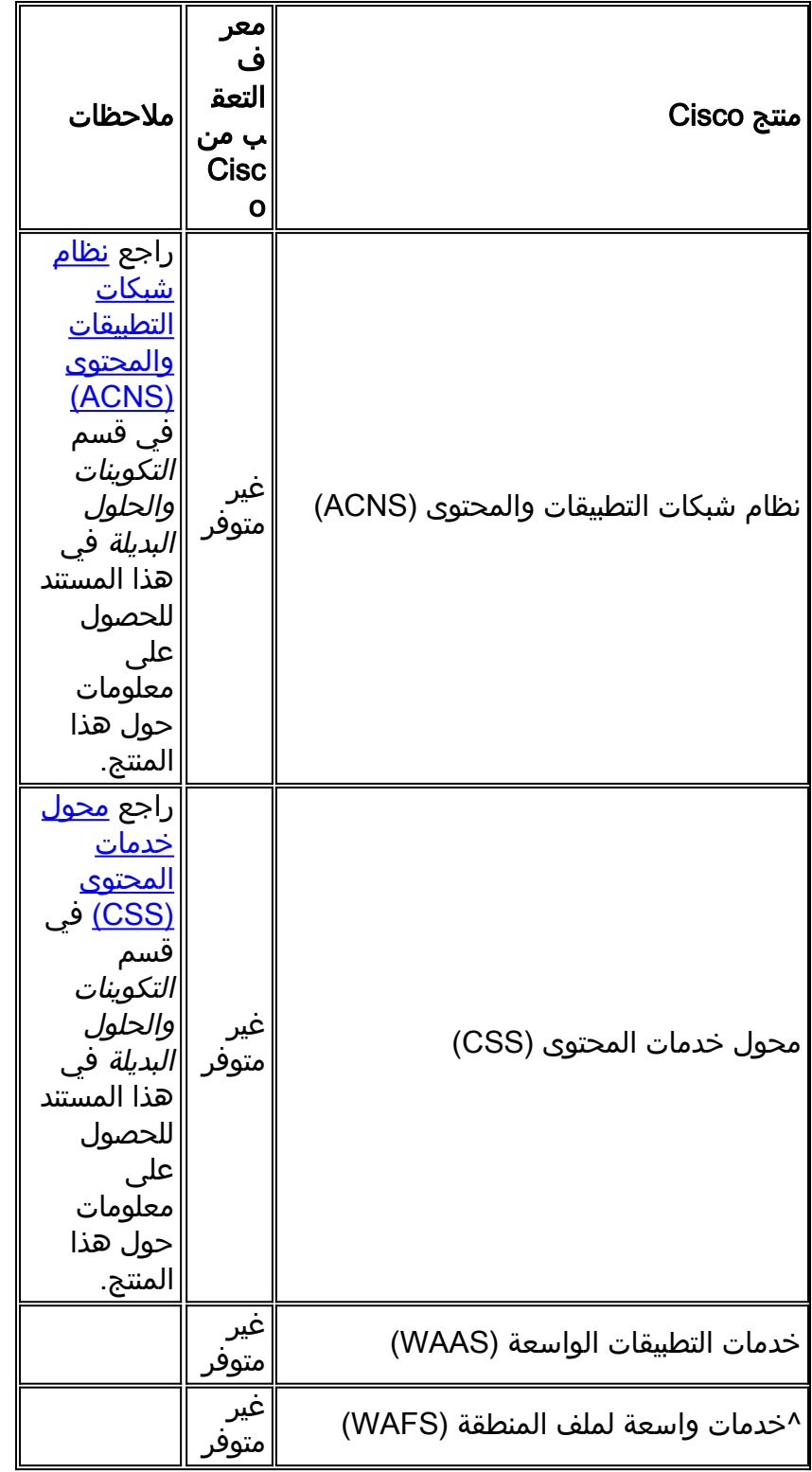

[\[رجوع إلى الأعلى\]](#page-1-0)

<span id="page-3-1"></span>الواجهات والوحدات النمطية

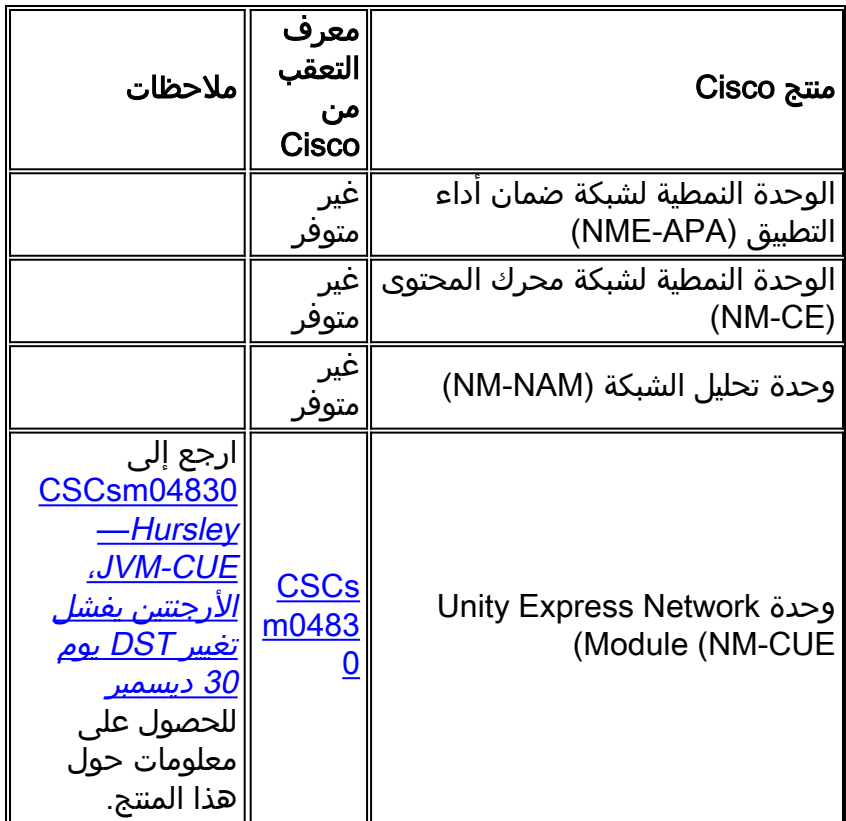

# <span id="page-4-0"></span>برنامج IOS من Cisco

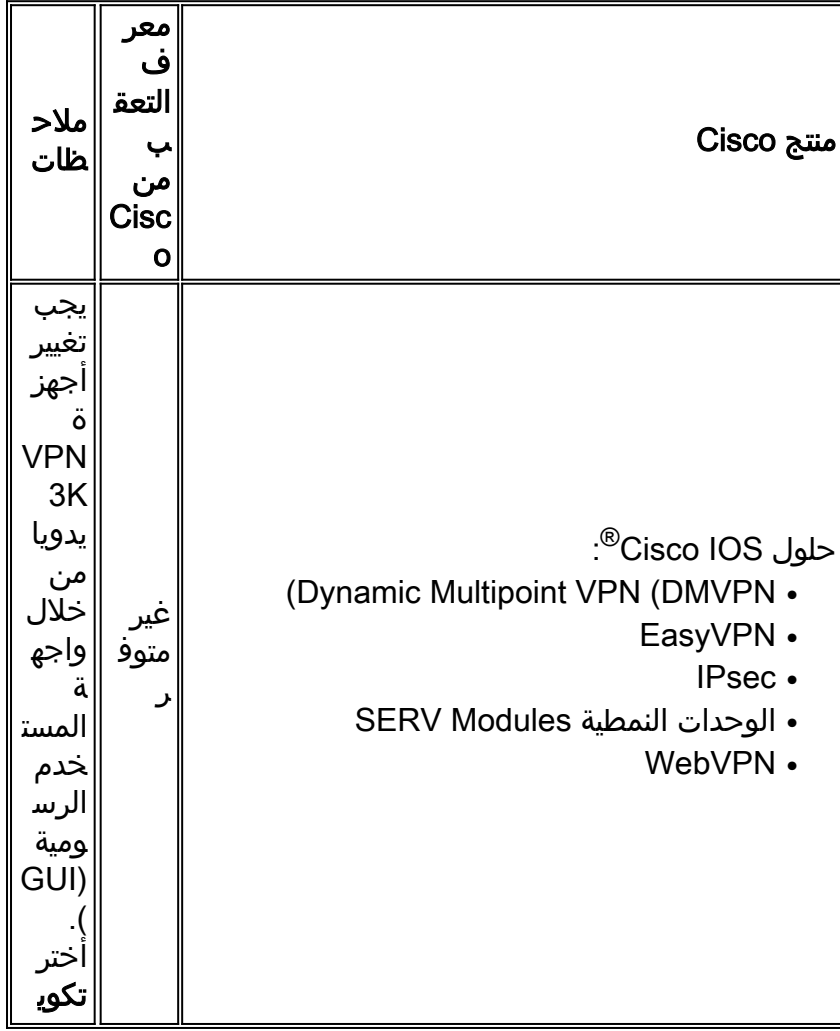

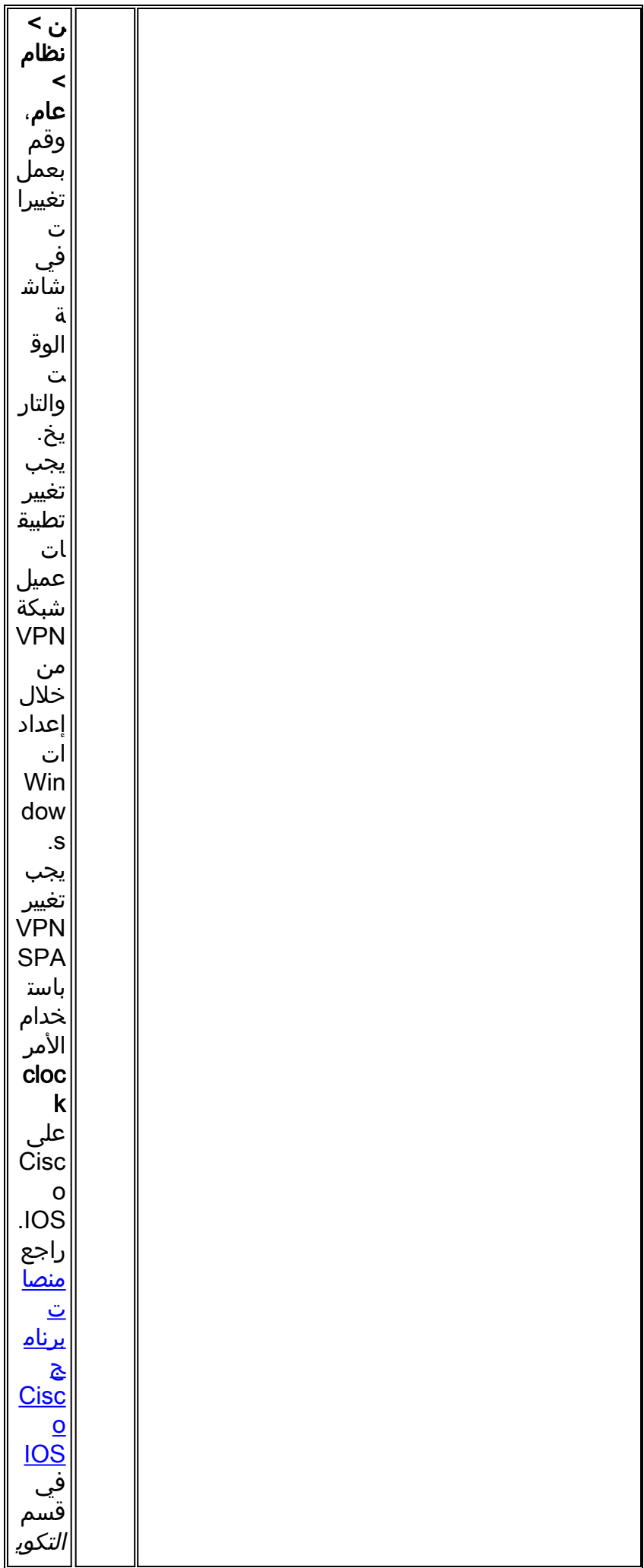

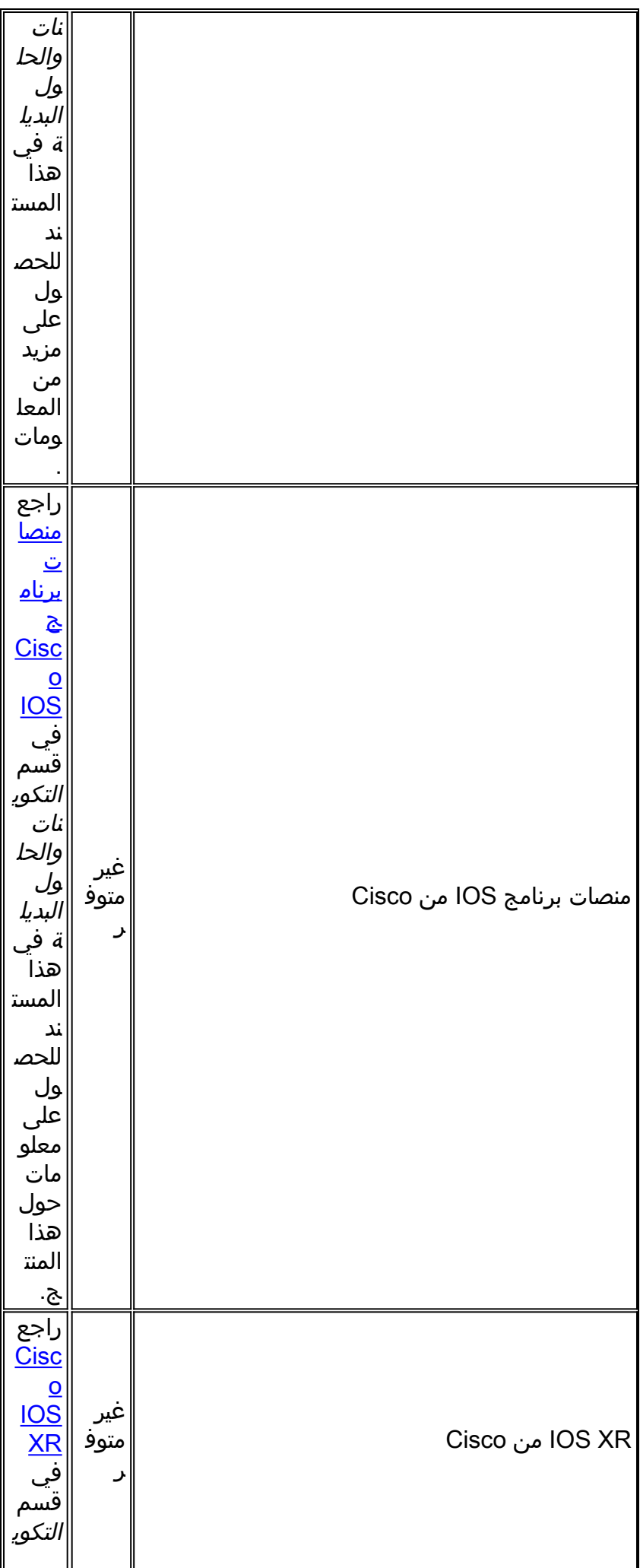

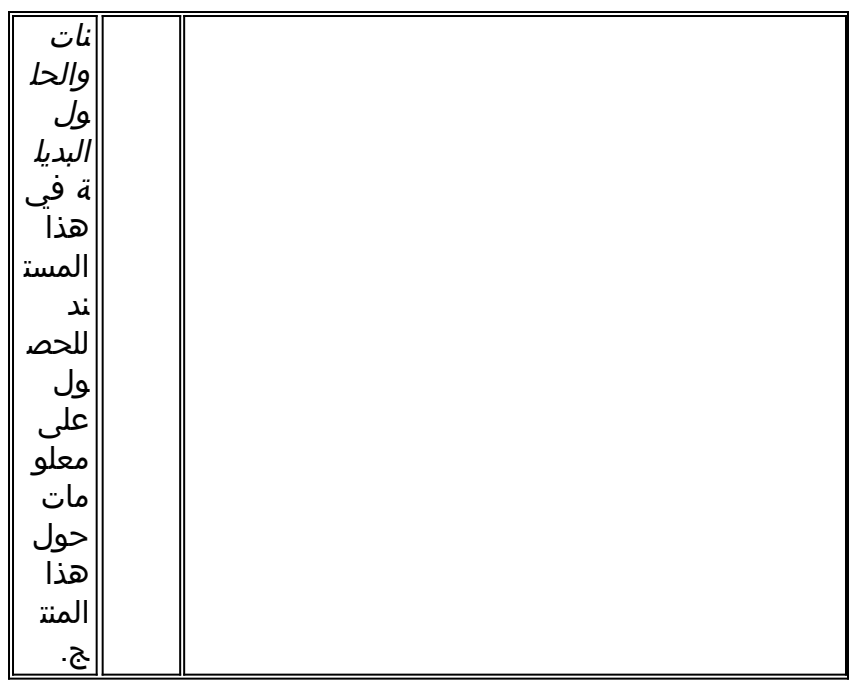

### <span id="page-7-0"></span>إدارة الشبكة

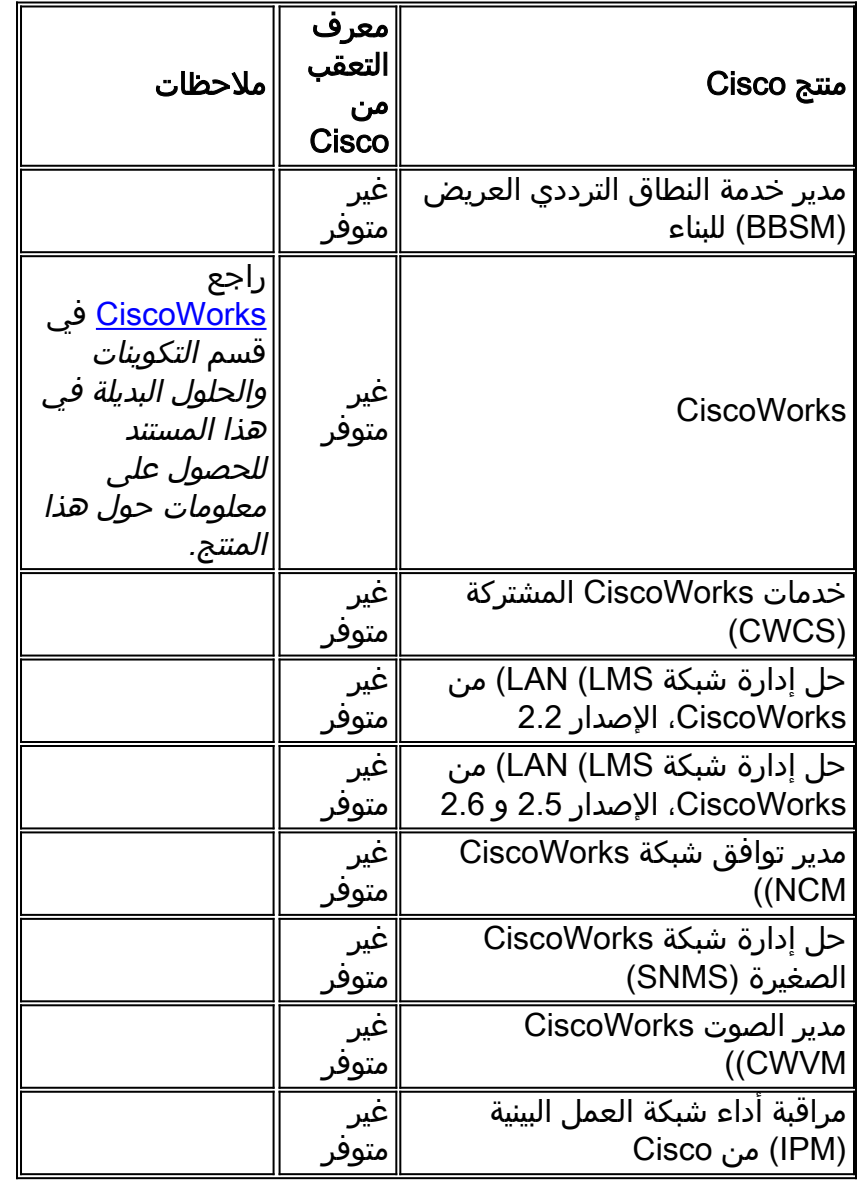

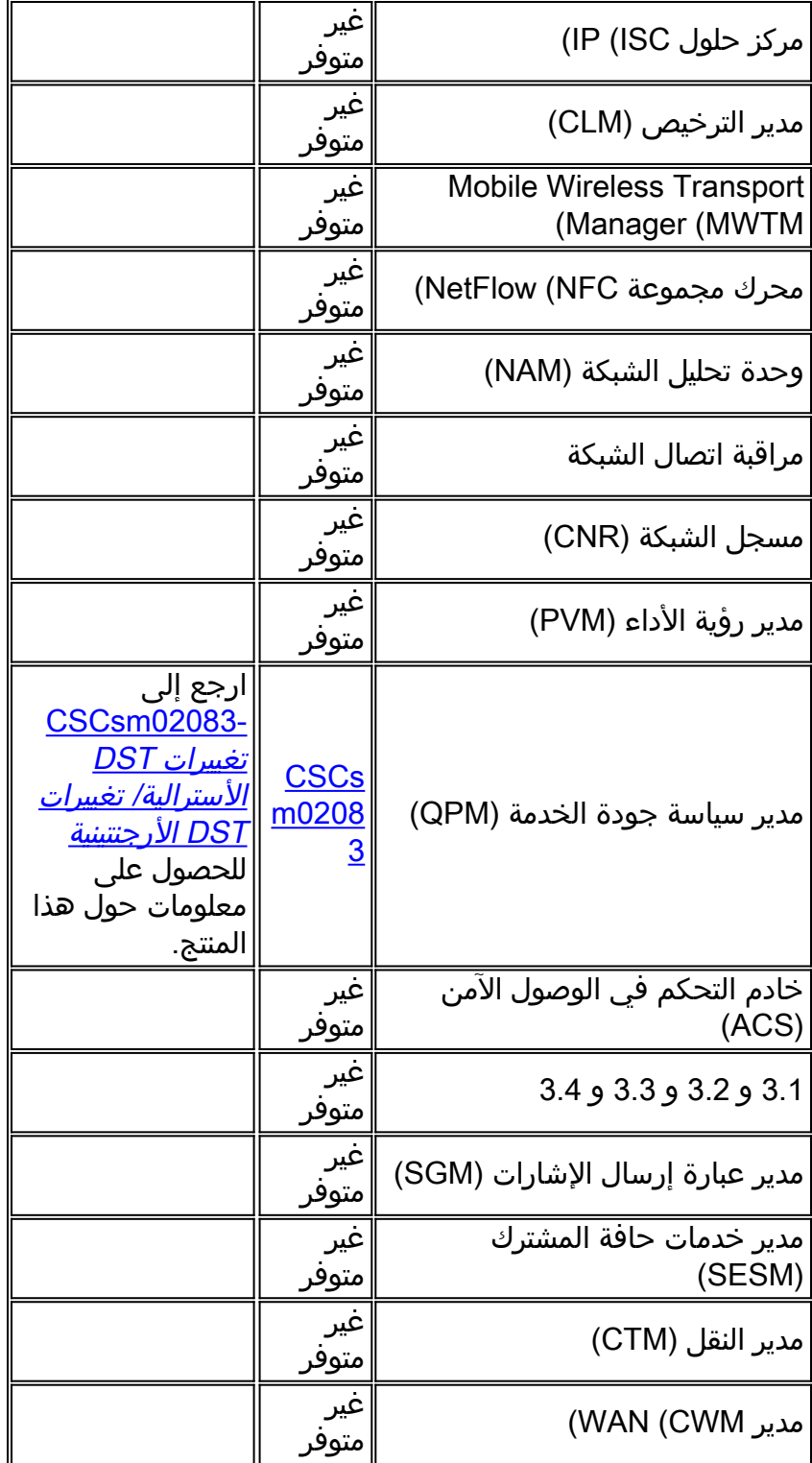

# <span id="page-8-0"></span><mark>الشبكات الضوئية</mark>

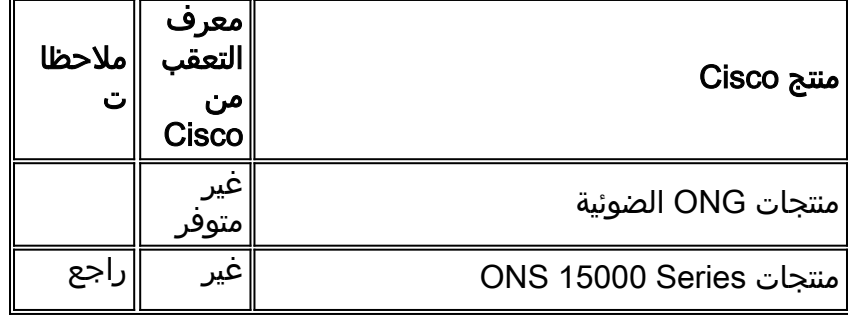

[منتجات](#page-25-2) [ONS](#page-25-2) [15000](#page-25-2) [Series](#page-25-2) في قسم تالتكوينا والحلول البديلة في هذا المستند للحصول على معلومات حول هذا المنتج. متوفر

# <span id="page-9-0"></span>الموجهات والمحولات

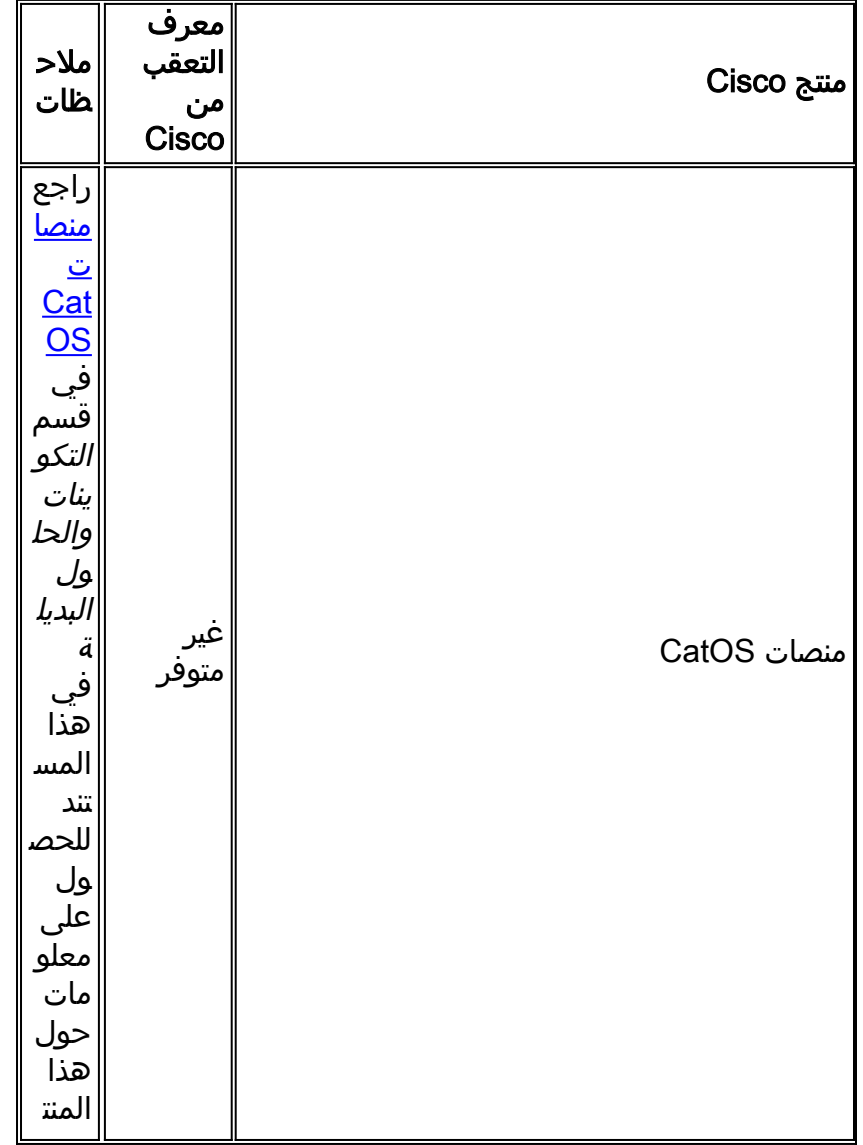

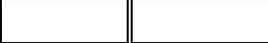

ج.

[\[رجوع إلى الأعلى\]](#page-1-0)

### <span id="page-10-0"></span>الأمان وشبكة VPN

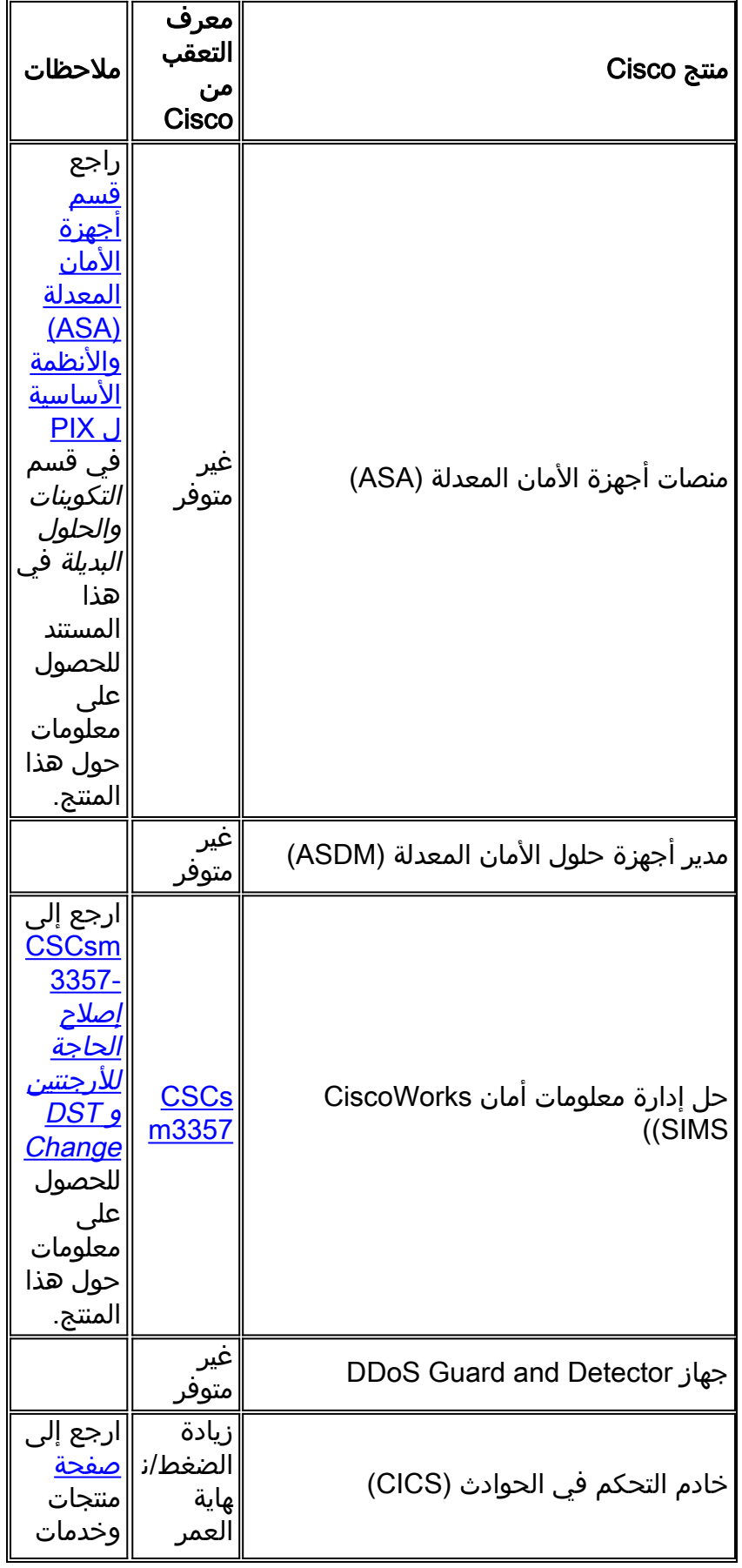

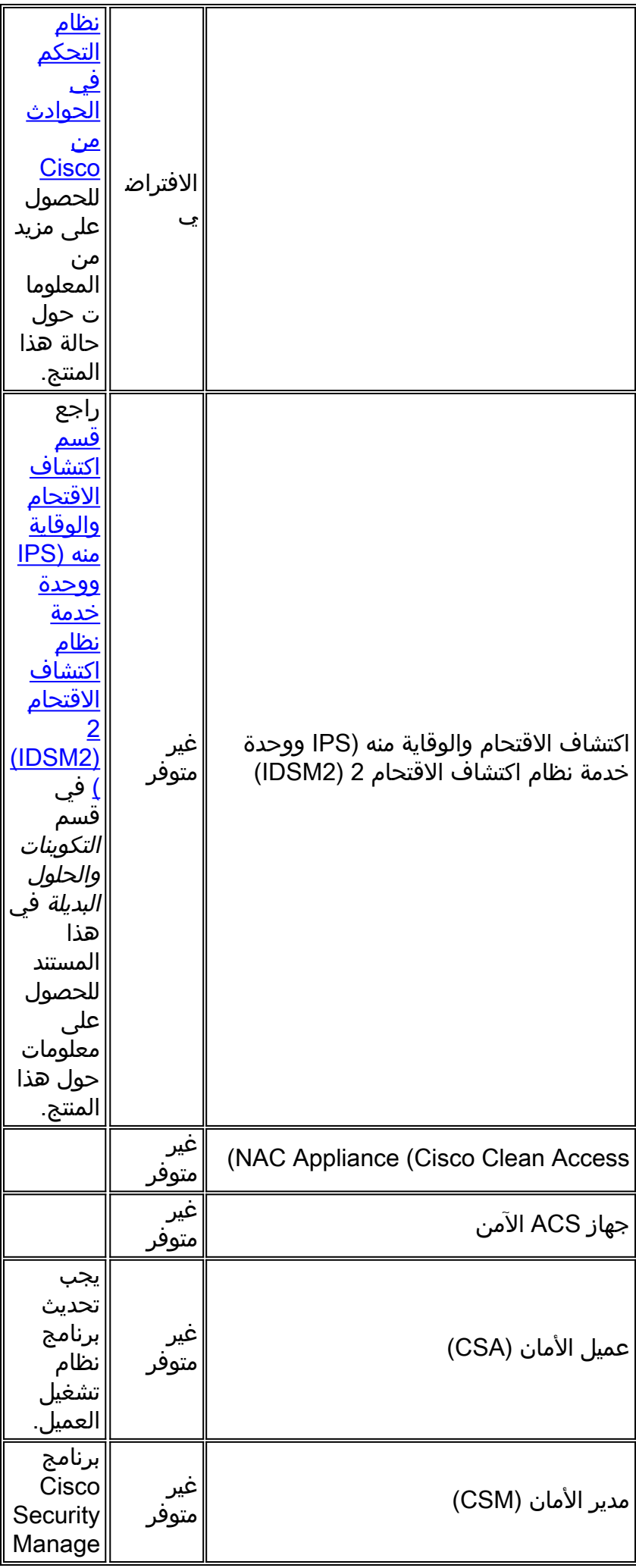

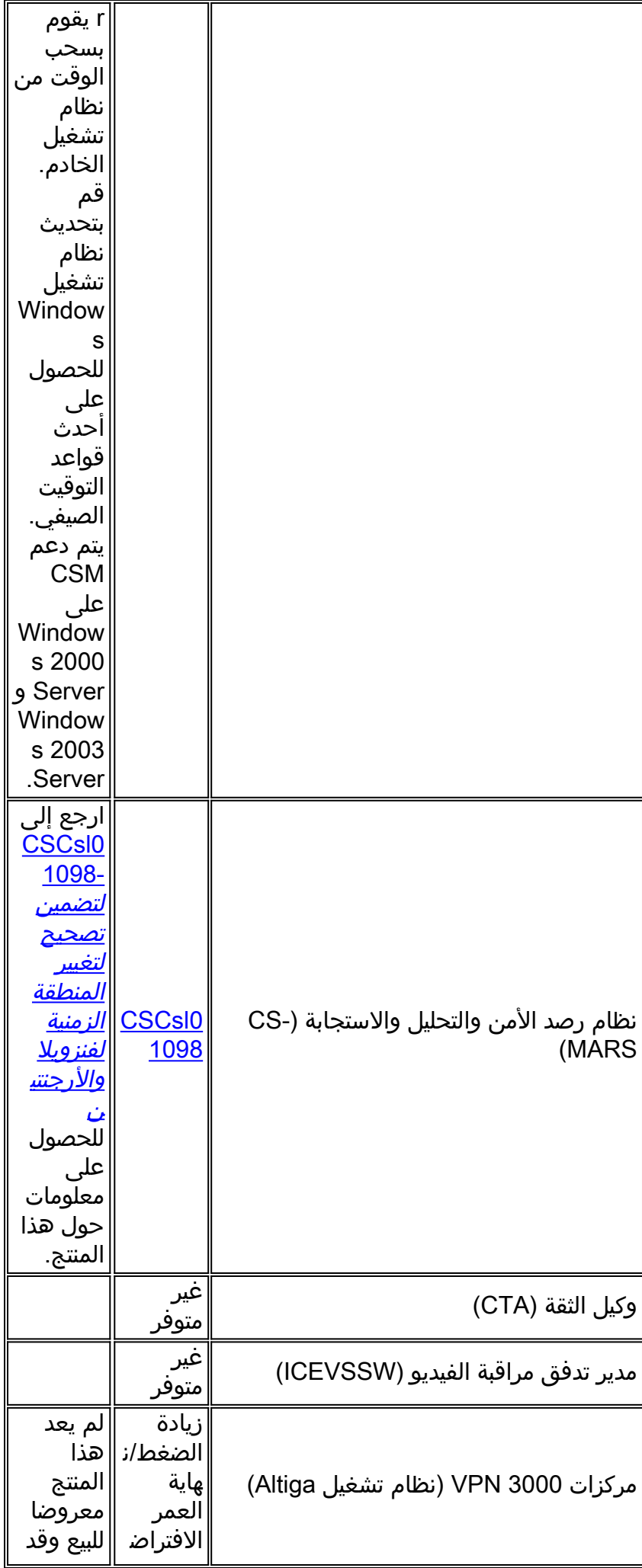

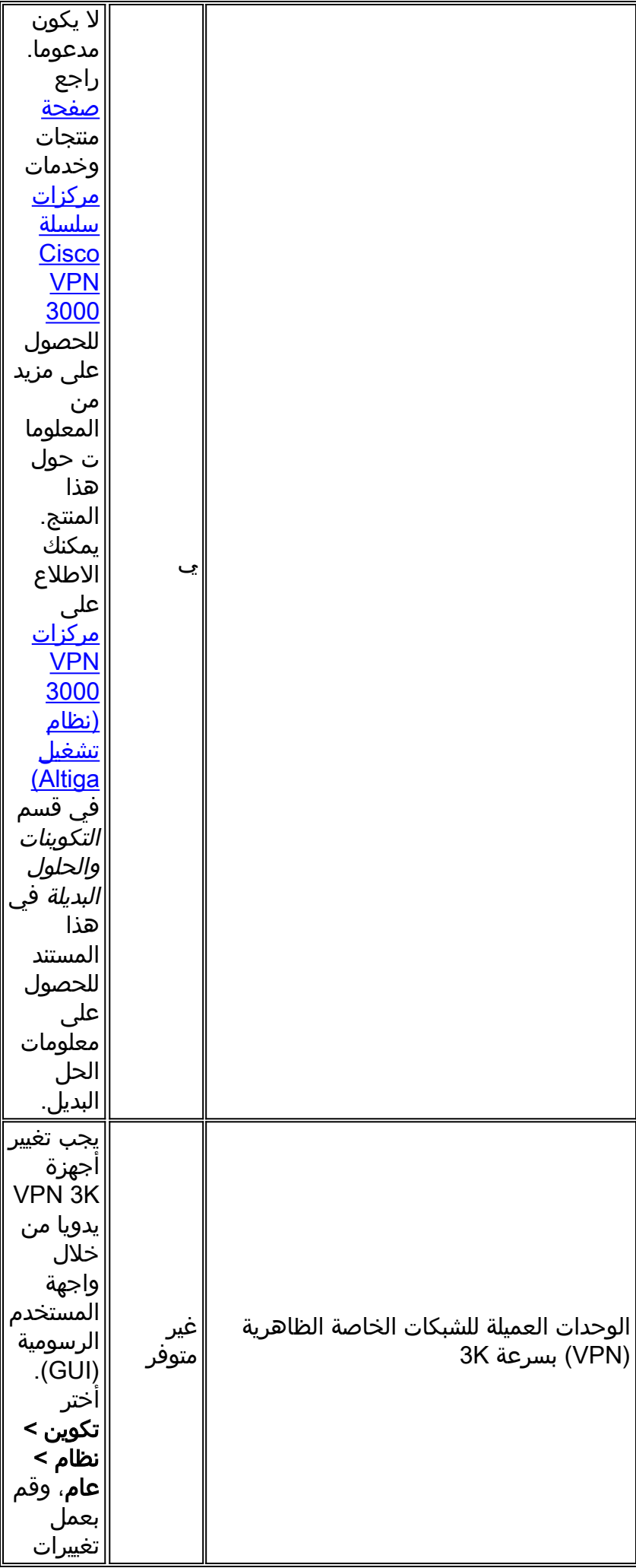

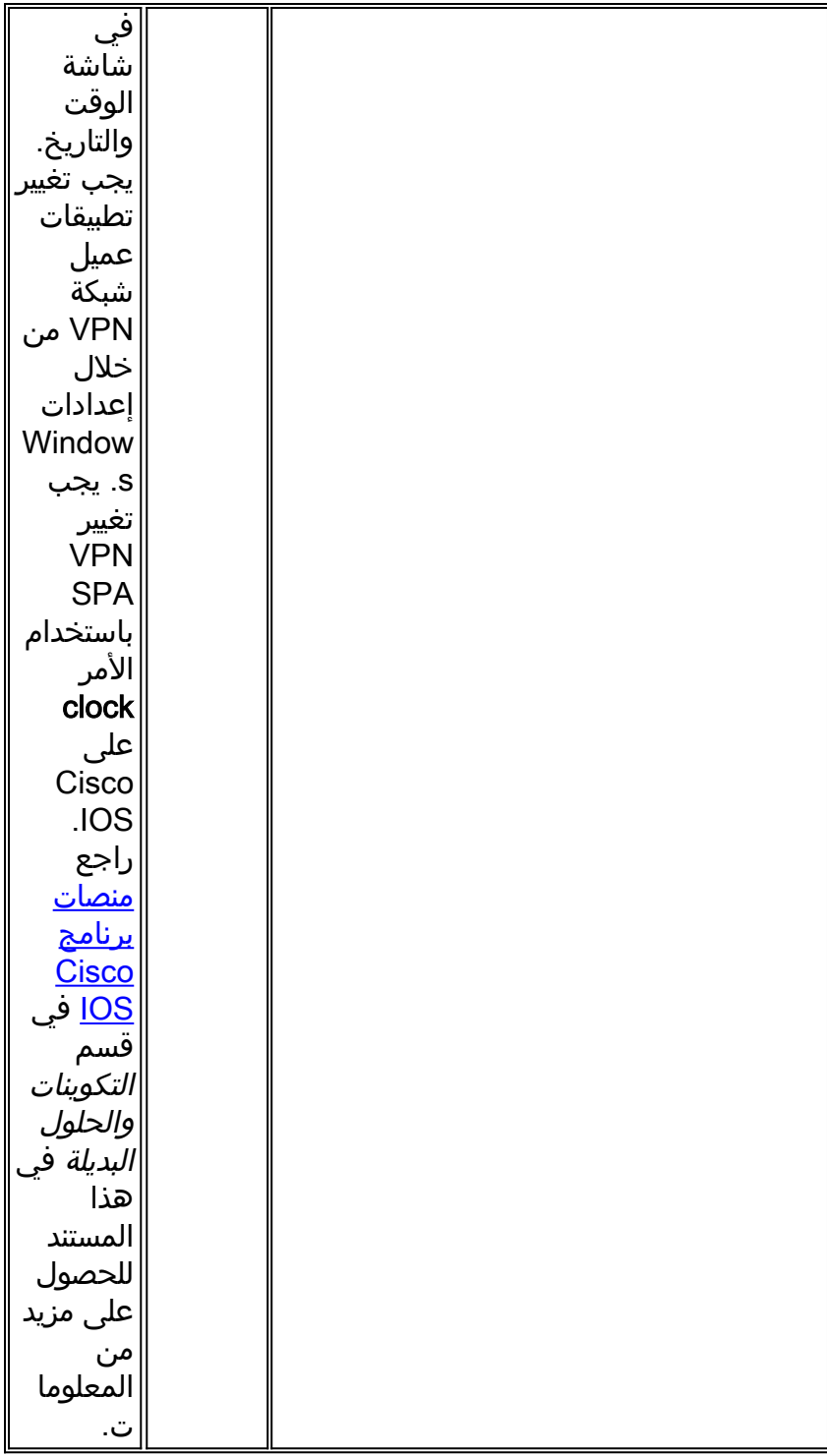

# <span id="page-14-0"></span><mark>شبكات التخزين</mark>

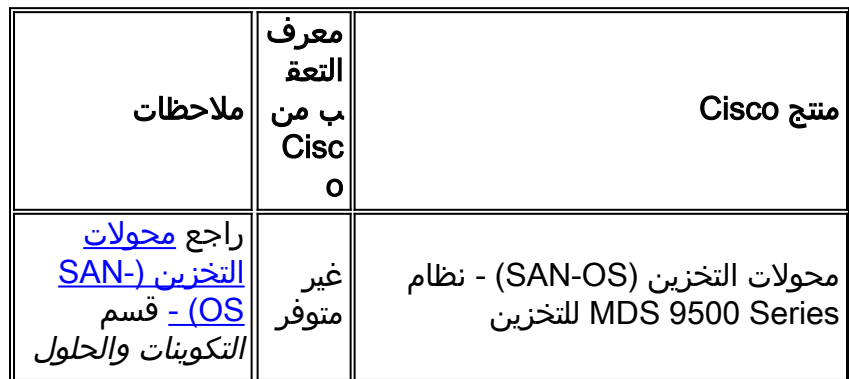

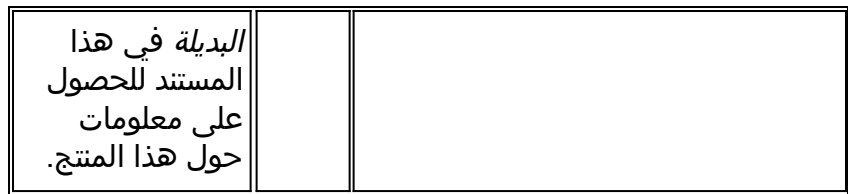

<mark>[\[رجوع إلى الأعلى\]](#page-1-0)</mark>

# <span id="page-15-0"></span><u>التواجد عن بُعد</u>

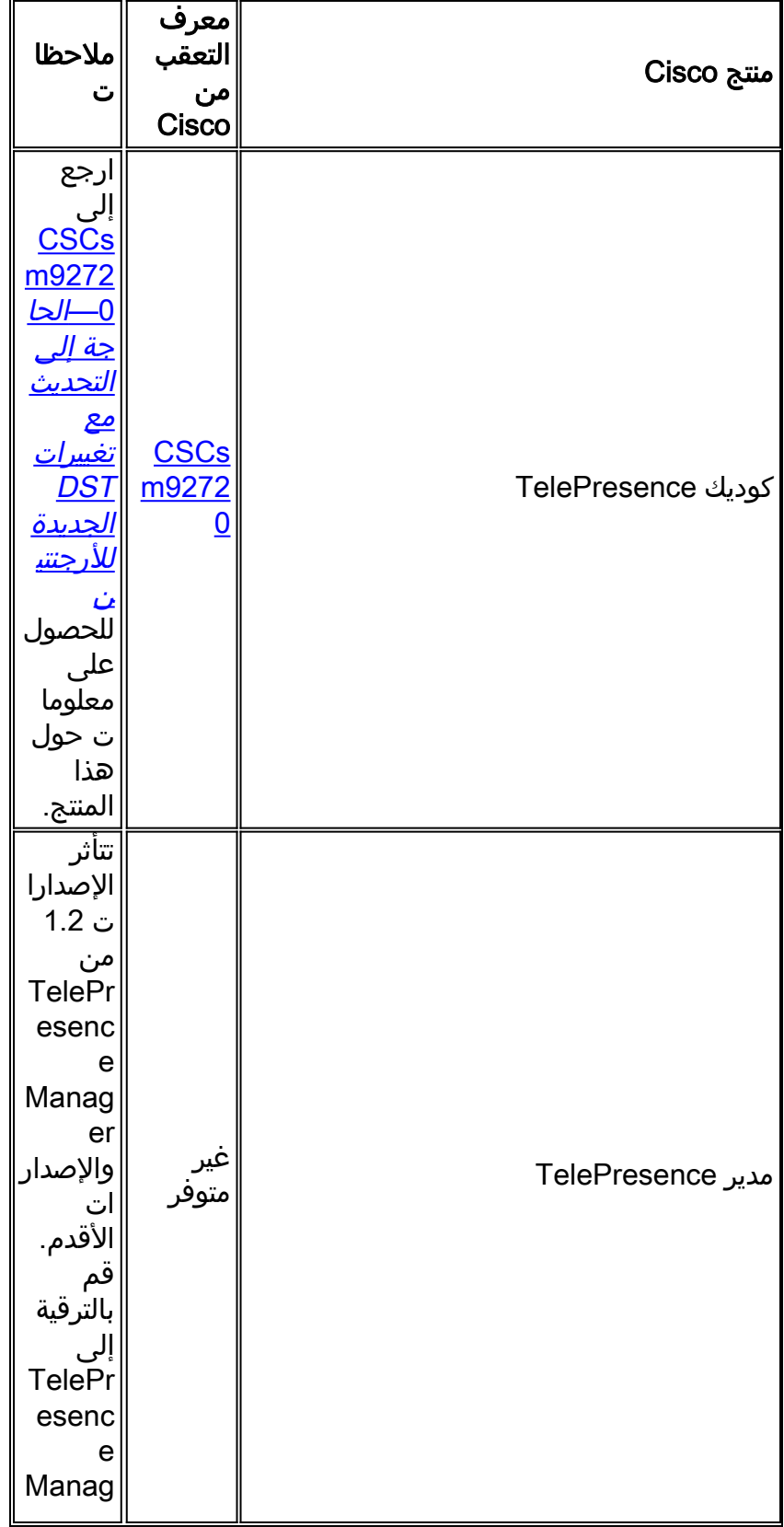

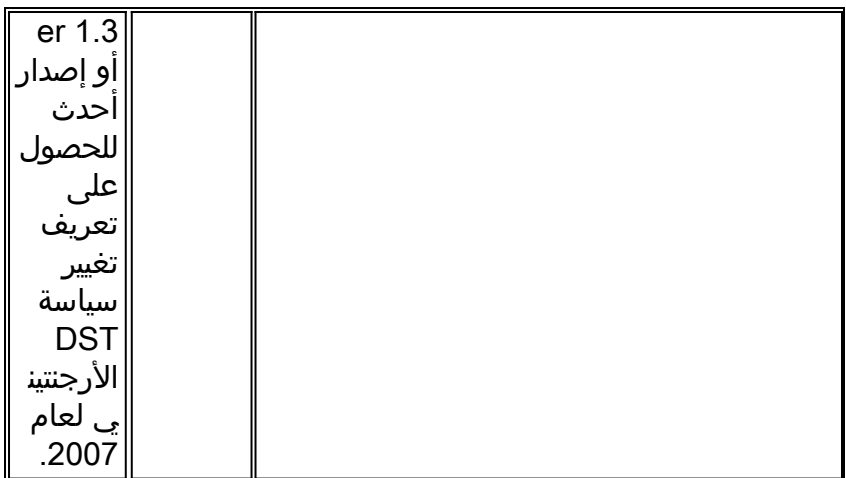

# <span id="page-16-0"></span>الأدوات والموارد

![](_page_16_Picture_165.jpeg)

# [\[رجوع إلى الأعلى\]](#page-1-0)

### <span id="page-16-1"></span>الفيديو والكابلات وعرض المحتوى

![](_page_16_Picture_166.jpeg)

![](_page_17_Picture_225.jpeg)

#### <span id="page-17-0"></span>الاتصالات الموحدة والصوت

إذا قمت بتشغيل نظام يحتوي على العديد من منتجات Communications Unified Cisco، فيرجى مراجعة دليل ترقية النظام المناسب للحصول على الأمر الموصى به والذي يتم من خلاله تحديث المنتجات. يوجد دليل منفصل لترقية النظام لكل إصدار من إصدارات CallManager Unified التي تم إنشاء نظام حولها.

لتحديد موقع المعلومات الخاصة بإصدارات إختبار النظام استنادا إلى CallManager Unified، الإصدار .4x، أدلة ترقية النظام، أكمل الخطوات التالية:

1. انتقل إلى

[.http://www.cisco.com/en/US/docs/voice\\_ip\\_comm/uc\\_system/GB\\_resources/ipcmtrix.htm](//www.cisco.com/en/US/docs/voice_ip_comm/uc_system/GB_resources/ipcmtrix.htm)

- 2. انقر فوق عنوان العمود المناسب لمجموعة الإصدار التي تستخدمها. (لاحظ ان إصدار إختبار النظام ليس نفس (.Unified CallManager إصدار
	- .3 انتقل إلى الارتباط الخاص بدليل ترقية النظام.

ملاحظة: إذا تلقيت خطأ يشير إلى "غير قادر على فتح برنامج نصي"، فقم بتعطيل أي برنامج لمكافحة التسلل أو "عامل أمان Cisco "يتم تشغيله على CallManager Cisco قبل تشغيل تصحيح DST.

لتحديد موقع المعلومات الخاصة بأنظمة الاتصالات الموحدة استنادا إلى x5. CallManager Unified، أدلة ترقية النظام، أكمل الخطوات التالية:

- 1. انتقل إلى http:///www.cisco.com/go/unified-techinfo
- 2. انقر فوق الارتباط المطابق لإصدار النظام الذي تستخدمه. (يكون إصدار النظام عادة، ولكن ليس بالضرورة، هو نفس إصدار CallManager Unified.(
	- 3. انقر فوق علامة التبويب **إعداد وخطة** ، وانقر فوق إرتباط **تخطيط ترقية النظام** الموجود في جدول المحتويات الموجود على الجانب الأيسر من الصفحة.

![](_page_17_Picture_226.jpeg)

![](_page_18_Picture_277.jpeg)

![](_page_19_Picture_278.jpeg)

![](_page_20_Picture_257.jpeg)

![](_page_21_Picture_274.jpeg)

![](_page_22_Picture_196.jpeg)

### <span id="page-22-0"></span>لاسلكي

![](_page_22_Picture_197.jpeg)

### [\[رجوع إلى الأعلى\]](#page-1-0)

# <span id="page-22-1"></span>التكوينات والحلول البديلة

يحتوي هذا القسم على حلول بديلة أو تكوينات يدوية لأنظمة Cisco الأساسية الأكثر شيوعا التي تدعم التوقيت الصيفي.

![](_page_22_Picture_198.jpeg)

![](_page_23_Picture_160.jpeg)

## <span id="page-23-0"></span>أجهزة الأمان المعدلة (ASA (وأنظمة PIX الأساسية

يمكنك تغيير معلمات تكوين DST لنظام يعمل بنظام التشغيل PIX Cisco أو OS ASA باستخدام أمر تكوين واحد. يمكنك تشغيل هذا الأمر في أي وقت وعلى أي جهاز لتغيير الإعدادات الافتراضية الحالية للجهاز المحدد. سوف تستغرق الأجهزة الإضافية (ASDM و SSM-AIP و SSM-CSC والوحدات النمطية الأخرى) إلى ASA وقتا من ASA.

**[clock summer-time** *zone* **date** *month date year hh:mm month date year hh:mm* **[***offset*

ملاحظة: إذا لم تستخدم خيار وقت الصيف، فلن تتأثر بهذه المشكلة. للتحقق من عدم إستخدام خيار وقت الصيف، قم بتشغيل هذا الأمر: show run | **تضمين التوقيت الصيفي** 

إن لا يستلم أنت إنتاج من هذا أمر، جهازك لا يتأثر بهذا إصدار. إن يستلم أنت إنتاج وجهازك يتأثر بهذا إصدار، اتصل ب [cisco مساعدة التقنية مركز \(](//www.cisco.com/warp/public/687/Directory/DirTAC.shtml)to order in) [TAC](//www.cisco.com/warp/public/687/Directory/DirTAC.shtml) نلت ال 6.3(5.123) صورة مؤقت.

[\[رجوع إلى الأعلى\]](#page-1-0)

### <span id="page-23-1"></span>نظام شبكات التطبيقات والمحتوى (ACNS(

أو) Cisco Application and Content Networking System (ACNS لنظام DST تكوين معلمات تغيير يمكنك Engine Content باستخدام أمر تكوين واحد. يمكنك تشغيل هذا الأمر في أي وقت وعلى أي جهاز لتغيير الإعدادات الافتراضية الحالية للجهاز المحدد. **clock summertime** *zone* **recurring [{***week***} {***day***} {***month***} {***hh:mm***} {***week* **|** *day* **|** *month* **|** *hh:mm***} [[[***offset*

للالتزام بتغيير وقت DST لعام 2007، أستخدم هذا الأمر على أي جهاز من أجهزة ACN:

**clock summertime EDT recurring 2 Sun Mar 2:00 1 Sun Nov 2:00**

[\[رجوع إلى الأعلى\]](#page-1-0)

<span id="page-24-0"></span>منصات CatOS

يمكنك تغيير معلمات تكوين DST لنظام يعمل بنظام التشغيل CatOS Cisco، الإصدار 5.4 والإصدارات الأحدث باستخدام أمر تكوين واحد. يمكنك تشغيل هذا الأمر في أي وقت وعلى أي جهاز لتغيير الإعدادات الافتراضية الحالية للجهاز المحدد.

**[set summertime date {***month***} {***date***} {***year***} {***hh:mm***}{***month* **|** *date* **|** *year* **|** *hh:mm***}[***offset*

[\[رجوع إلى الأعلى\]](#page-1-0)

#### <span id="page-24-1"></span>**CiscoWorks**

تستخدم تطبيقات الإدارة، مثل CiscoWorks و ACS Secure Cisco، الوقت الذي يوفره نظام التشغيل. لذلك، لحل مشكلة DST، يجب تثبيت حزمة نظام التشغيل التي تحتوي على الإصلاح لنظام التشغيل (Windows و Solaris وما إلى ذلك).

إذا كان النظام الأساسي يتضمن نظام تشغيل تتم صيانته بواسطة Cisco، مثل CallManager Unified أو جهاز ACS، فستقوم Cisco بتوفير تصحيح. راجع قائمة المنتجات المتأثرة في قسم [إدارة الشبكة](#page-7-0) لتحديد متى ستتوفر حزمة تصحيح لمنتجك.

[\[رجوع إلى الأعلى\]](#page-1-0)

#### <span id="page-24-2"></span>محول خدمات المحتوى (CSS(

يمكنك تغيير معلمات تكوين DST لمحول خدمات المحتوى (CSS (الذي يشغل WebNS باستخدام أمر تكوين واحد. أنت يستطيع ركضت هذا أمر في أي وقت في SuperUser أسلوب على to order in CSS غيرت العملية إعداد حالي تقصير من الأداة معطى.

**[clock summer-time** *zone* **date** *month date year hh:mm month date year hh:mm* **[***offset*

[\[رجوع إلى الأعلى\]](#page-1-0)

<span id="page-24-3"></span>اكتشاف الاقتحام والوقاية منه (IPS ووحدة خدمة نظام اكتشاف الاقتحام 2 (2IDSM(

لتغيير إعدادات وقت الصيف على أجهزة Cisco للكشف عن التسلل ومنعه، أستخدم خيار الإعداد من CLI) واجهة سطر الأوامر):

Modify summer time settings? [no]:**yes** Recurring, Date or Disable[recurring]:**date** :[Start Month[mar :[Start Week[2 :[Start Day[sun :[Start Time[02:00:00 :[End Month[nov :[End Week[1 :[End Day[sun :[End Time[02:00:00 DST Zone[]: EDT :[Offset[60 ملاحظة: قد تتضمن حزم الإدارة المستندة إلى واجهة المستخدم الرسومية (GUI (شاشة إعداد تستند إلى الوقت يمكنك إستخدامها لإجراء التغييرات اللازمة.

[\[رجوع إلى الأعلى\]](#page-1-0)

### <span id="page-25-0"></span>منصات برنامج IOS من Cisco

يمكن تغيير معلمات تكوين DST IOS Cisco باستخدام أمر تكوين واحد. يمكنك تشغيل هذا الأمر في أي وقت وعلى أي جهاز لتغيير الإعدادات الافتراضية الحالية للجهاز.

**[clock summer-time** *zone* **date** *month date year hh:mm month date year hh:mm* **[***offset*

للحصول على معلومات تفصيلية حول الأمر clock Summer-time، ارجع إلى <u>مرجع أوامر إدارة شبكة Cisco IOS </u>.

[\[رجوع إلى الأعلى\]](#page-1-0)

### <span id="page-25-1"></span>Cisco من IOS XR

يمكنك تغيير معلمات تكوين DST لنظام يعمل بنظام XR IOS Cisco باستخدام أمر تكوين واحد. يمكنك تشغيل هذا الأمر في أي وقت وعلى أي جهاز لتغيير الإعدادات الافتراضية الحالية للجهاز المحدد.

**[clock summer-time** *zone* **date** *month date year hh:mm month date year hh:mm* **[***offset*

[\[رجوع إلى الأعلى\]](#page-1-0)

#### <span id="page-25-2"></span>ONS 15000 Series منتجات

قامت Cisco بإجراء تغييرات على برامج 15600 ONS و 15454 و 15327 و 15310 CTC Products و 1TL حتى يتغير تنفيذ DST الجديد بشكل صحيح مع الأرجنتين Times DST الجديدة.

ستتبع أي أنظمة لم تقم بتحديث برنامج النظام تلقائيا القواعد المحددة لوقت التوقيت الصيفي السابق. بمعنى آخر، يقوم النظام بتعديل الساعة تلقائيا ويعكس الوقت غير الصحيح لأنه في 30 ديسمبر ،2007 لن يفترض النظام تلقائيا أن يكون DST قد دخل حيز التنفيذ.

للامتثال لتغيير الوقت ل DST لعام 2007، تتوفر الخيارات التالية:

● احصل على إصدار جديد من البرنامج.قامت Cisco بتنفيذ (أو هي تقوم بتنفيذ) تغييرات DST الجديدة في هذا

البرنامج:الإصدار 4.1.82الإصدار 5.0.8الإصدار 7.0.2 أو أعلىالإصدار 7.2.2 أو أعلىالإصدار .8.0x أو أعلىستستمر إصدارات أخرى من هذا البرنامج في العمل باستخدام قواعد DST السابقة.

- استخدم CTC لتغيير الوقت يدويا.إذا كان العملاء لا يرغبون في الترقية إلى اي من إصدارات البرامج المذكورة أعلاه. يوفر لك CTC القدرة على تمكين DST أو تعطيله وكذلك تغيير الوقت على العقد الخاصة بك. يجب على العملاء فرض تحكم يدوي على وقت النظام وإجبار ساعة النظام على عكس الوقت الصحيح.لتحديد الأيام والأوقات التي سيتم فيها تغيير وقت النظام يدويا، راجع <u>ملخص التغييرات التي تم إجراؤها على</u> جدو<u>ل التوقيت</u> <mark>الصيفي</mark> في قسم *المقدمة* في هذا المستند.
- استخدم واجهة سطر الأوامر (CLI) ل TL1 لتغيير الوقت يدويا.يمكنك تغيير معلمات الوقت من اليوم لنظام يشغل نظام التشغيل الضوئي (ONS) باستخدام أمر تكوين واحد. هنا تنسيق الأمر:

**]:SET-TOD**

يغير هذا الأمر الوقت على المنتج البصري الذي يشغل ONS. ومع ذلك، لن يتغير وقت البدء والتوقف الخاص بحفظ ضوء النهار، ويستخدم المنتج الترميز الافتراضي في رمز التشغيل.

إذا لم تكن ضمن إحدى هذه الفئات المدرجة في القائمة، فيجب عليك توجيه الاستفسارات الخاصة بك إلى مدير علاقات العملاء الذي تتعامل معه.

ملاحظة: للحصول على مزيد من المعلومات حول تكوينات المنطقة الزمنية وكيفية إعادة ضبط الوقت، ارجع إلى دليل الإجراء ذي الصلة لإصدار ONS Cisco الذي تستخدمه. على سبيل المثال، إذا كنت تستخدم 15454 ONS Cisco، ارجع إلى دليل إجراء 15454 Cisco ONS، الإصدار 7.0.

[\[رجوع إلى الأعلى\]](#page-1-0)

#### <span id="page-26-0"></span>محولات التخزين (OS-SAN (- نظام Series 9500 MDS للتخزين

وبشكل افتراضي، لا تقوم شبكة منطقة التخزين (OS-SAN (الخاصة ب MDS بضبط وقت التوقيت الصيفي، ولا يوفر البرنامج أية قيم افتراضية لإعدادات DST. لذلك، يجب أن يتضمن أي تكوين للوقت الصيفي معلمات تاريخي البدء والانتهاء.

**clock summer-time** *zone start\_week start\_day start\_month start\_time end\_week end\_day end\_month end\_time daylight\_offset*

نظرا لأن OS-SAN MDS لا يوفر قيم افتراضية لإعداد وقت الصيف، فلا يلزم إجراء تغييرات على التعليمات البرمجية. يجب تكوين إعداد DST ل OS-SAN من خلال CLI للأسباب التالية:

● لا يمكن إستخدام "إدارة البنية" لتكوين محولات متعددة باستخدام هذا الإعداد لأنها لا تدعم تكوين DST.

● لا تدعم خدمات Fabric Cisco تكوين التوقيت الصيفي لأن بنية واحدة يمكن أن تمتد عبر مناطق زمنية متعددة. [\[رجوع إلى الأعلى\]](#page-1-0)

#### <span id="page-26-1"></span>(Unified CallManager Express (CCME

يستخدم CCME برنامج IOS Cisco. يمكن تغيير معلمات تكوين DST IOS Cisco باستخدام أمر تكوين واحد. يمكنك تشغيل هذا الأمر في أي وقت وعلى أي جهاز لتغيير الإعدادات الافتراضية الحالية للجهاز.

المنطقة **الزمنية** للساعة - الشهر - السنة الزمنية س:م - السنة الميلادية ص ص ص:م [إزاحة]

للحصول على معلومات تفصيلية حول الأمر clock Summer-time، ارجع إلى <u>مرجع أوامر إدارة شبكة Cisco IOS</u>.

[\[رجوع إلى الأعلى\]](#page-1-0)

<span id="page-27-0"></span>مركزات 3000 VPN) نظام تشغيل Altiga(

لا يمكن تغيير معلمات تكوين DST لنظام يعمل بنظام تشغيل Altiga. حاليا، في كل من إصداري نظام التشغيل Altiga OS، وهما 4.1 و 4.7، يمكنك تمكين ميزة وقت الصيف لاستخدام الإعدادات الافتراضية للوقت الصيفي، كما تم تعيينها مسبقا. للعمل على هذه المشكلة، يجب تعيين الوقت الذي يسبق ساعة واحدة عند حدوث التوقيت الصيفي ً الجديد في 30 ديسمبر 2007. يجب تعطيل DST على هذه الأجهزة حتى لا يحاول الجهاز تعيين ساعته في 16 ً مارس.

ملاحظة: المعلومات المقدمة في هذا القسم هي حل بديل لأولئك الذين يختارون عدم الترقية إلى الرمز الثابت بمجرد توفرها.

يمكنك تعطيل التوقيت الصيفي وتعيين الساعة للأمام كما هو موضح في هذه الصورة:

![](_page_27_Picture_70.jpeg)

#### <span id="page-27-1"></span>نظام التشغيل Windows

أستخدم أداة التاريخ والوقت الخاصة بلوحة التحكم لتغيير إعداد المنطقة الزمنية. لاحظ أنه بالنسبة لبوينس آيرس (الأرجنتين)، في 23:00-GMT، لا يوجد خيار التوقيت الصيفي.

.1 أختر إعدادات > لوحة التحكم من قائمة ابدأ في

![](_page_28_Picture_0.jpeg)

2. انقر نقرا مزدوجا فوق **التاريخ** 

![](_page_28_Picture_57.jpeg)

| <b>E</b> Control Panel                      |                                                                           |                                                                                                    |
|---------------------------------------------|---------------------------------------------------------------------------|----------------------------------------------------------------------------------------------------|
| Favorites<br>Edit<br>View<br>Tools<br>File. | Help                                                                      |                                                                                                    |
| Ca Back                                     | Search <b>P</b> Folders<br>m-                                             |                                                                                                    |
| Address <b>Control Panel</b>                |                                                                           | $\Rightarrow$ Go<br>$\checkmark$                                                                                                    |
|                                             | $Name =$                                                                  | Comments                                                                                                    |
| $\approx$<br><b>Control Panel</b>           | Accessibility Options<br>Add Hardware                                     | Adjust your computer settings for vision, hearing, and mobility.<br>Installs and troubleshoots hardware                                                                                               |
| $\mathbf{r}$<br><b>See Also</b>             | Add or Remove Programs<br><b>High Administrative Tools</b><br>Adobe Gamma | Install or remove programs and Windows components.<br>Configure administrative settings for your computer.<br>Calibrate monitor for consistent color, create ICC profile.                             |
|                                             | Automatic Updates<br>Date and Time<br>A Display                           | Set up Windows to automatically deliver important updates<br>Set the date, time, and time zone for your computer.<br>Change the appearance of your desidop, such as the background, scre              |
|                                             | Folder Options<br><b>D</b> Fonts<br>Game Controllers                      | Customize the display of files and folders, change file associations, and<br>Add, change, and manage fonts on your computer.<br>Add, remove, and configure game controller hardware such as joystick! |
|                                             | PEIBM Active Protection<br>Internet Options<br><b>A</b> Java              | Protect your hard drive from damage caused by strong physical shock.<br>Configure your Internet display and connection settings.<br>Java(TM) Control Panel                                            |
|                                             | <b>Makeyboard</b><br><b>Mail</b>                                          | Customize your keyboard settings, such as the cursor blink rate and th<br>Microsoft Office Outlook Profiles                                                                                           |
|                                             | Mouse                                                                     | Customize your mouse settings, such as the button configuration, dout<br>w                                                                                                    |

3. تغيير المنطقة الزمنية من (GMT-03:00) <mark>بوينس آيرس، جورج تاون</mark> إلى (GMT-03:00)

![](_page_29_Picture_0.jpeg)

### <span id="page-30-0"></span>معلومات ذات صلة

- [إصدارات بيانات Timezone في برنامج JRE](http://www.oracle.com/technetwork/java/javase/tzdata-versions-138805.html?referring_site=bodynav)
	- [معرف خطأ تقنية 6595137 Java](http://bugs.sun.com/view_bug.do?bug_id=6595137&referring_site=bodynav)
- [http://www.lanacion.com.ar/politica/nota.asp?nota\\_id=973996](http://www.lanacion.com.ar/nota.asp?nota_id=973996&referring_site=bodynav) •
- [تحديث المنطقة الزمنية التراكمية لنظام التشغيل Windows Microsoft في ديسمبر عام 2007](http://support.microsoft.com/kb/942763?referring_site=bodynav)
	- [الدعم التقني والمستندات Systems Cisco](//www.cisco.com/cisco/web/support/index.html?referring_site=bodynav)

ةمجرتلا هذه لوح

ةي الآلال تاين تان تان تان ان الماساب دنت الأمانية عام الثانية التالية تم ملابات أولان أعيمته من معت $\cup$  معدد عامل من من نيمدخت في ميدان أول العامل م امك ققيقا الأفال المعان المعالم في الأقال في الأفاق التي توكير المالم الما Cisco يلخت .فرتحم مجرتم اهمدقي يتلا ةيفارتحالا ةمجرتلا عم لاحلا وه ىل| اًمئاد عوجرلاب يصوُتو تامجرتلl مذه ققد نع امتيلوئسم Systems ارامستناه انالانهاني إنهاني للسابلة طربة متوقيا.